# **MASTER DELAY BOX**

## **Home Theater Audio Delay Corrector**

R Ε

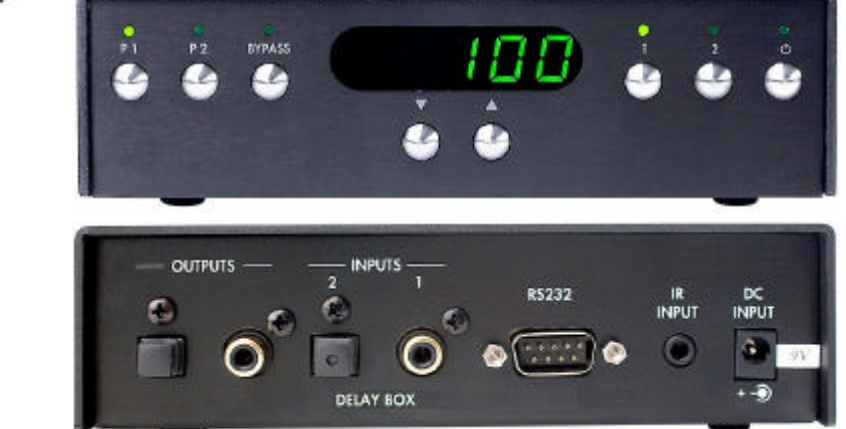

**Primare Delay Box** 

## Audio Delay Corrector

The Master Delay Box is designed to restore perfect lip-syncing to the audio output from your digital satellite receiver and DVD-player. Modern displays, such as plasma screens, LCD screens and projectors use sophisticated imaging processors to produce the best picture possible. This processing takes time and produces a delay in the picture display. This is called a lip-sync error. This is particularly noticeable in speech, where the voice comes first and the lips move after. Lip-syncing anomalies may also affect satellite broadcasts and can occur when the transfer of older movie soundtracks to digital surround sound for DVD. The effect can be so pronounced that the film or broadcast becomes difficult to watch.

The Master Delay Box has four presets, two per input (coax and optical) and adjustable delay over a 0 - 600 ms range. There is also a true bypass of all delay correction circuits. The satellite receiver connects optically and DVD-player coaxially to the Delay Box.

The Delay Box seamlessly performs format conversion, a single coax (or toslink) feeds the audio processor. Certain A/V processors have corrective circuitry in-built, but experience has shown that these processors

work best with a signal that is already synced. By inserting the master Delay Box between source and processor this advanced digital device delays the system sound by tiny increments and relieves the processor the power and memory drain associated with integral delay correction. It's also an innovative upgrade for those systems lacking this facility.

Delay DVD<sub>26</sub> SPA<sub>21</sub> Digital source

The Master DelayBox corrects lip sync errors in any HOME THEATER system by useing an SPDIF-signal memory with a capacity of 600mS delay. For example the Master DelayBox is connected between a digital source (DVD player for instance) and a processor or integrated A/V amplifier. The unit delays the digital audio signal by a time of your choice. This results in a perfect sound and picture synchronization.

The unit incorporates a true bypass mode that is switched in by the use of solid-state relays. While in this mode the inputs are directly connected to the outputs.

The Master DelayBox detects the 44.1 kHz sampling rate from a standard compact disc and switches automatically into bypass mode.

Front panel display

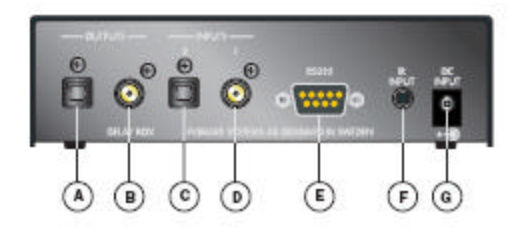

- A. Optical, TOSlink, output
- B. Coax, SPDIF, output
- C. Optical, TOSlink, input
- D. Coax, SPDIF, input
- E. DATA (RS232) input for home installation
- F. IR/input
- G. Main power input (12V)

![](_page_1_Picture_10.jpeg)

- H. Preset 1
- I. Preset 2
- J. Bypass
- K. Decrease delay time in milliseconds
- L. Increase delay time in milliseconds
- M. Input 1 (coax digital audio)
- N. Input 2 (TOSlink)
- O. Standby

### **Technical performance**

The Master DelayBox is capable of full conversion between a coax and an optical signal. Any input signal to coax will be available from both outputs (coax and TOSlink), as any input signal to TOSlink will be available from both coax and TOSlink outputs.

You select the input using buttons on the front panel or on the remote control unit. Two presets are available for each input.

Note! No conversion is carried out when the delay box is in BYPASS mode.

The delay time value displayed by the Master DelayBox steps one millisecond at a time until the nearest ten. Then it steps 10 milliseconds at a time until the nearest hundred and thereafter it steps a hundred at a time up to 600 milliseconds. The time delay value counts down in the same way.

#### **Inputs**

Optical, TOSlink, Coax, SPDIF,

External RS232C control and IR inputs are also provided for the use with automation systems.

#### **Outputs**

Optical, TOSlink, Coax, SPDIF

#### **Intuitive user interface**

The Master Delay Box can be controlled through a very simple and intuitive set of front panel controls. Alternatively all the functions of the Delay Box can be controlled by the Remote Control supplied with the Delay Box.

![](_page_1_Picture_31.jpeg)

**The Remote Control** 

A. Standby ON/OFF

- **B.** Increase/decrease delay time in milliseconds
- C. Bypass
- D. Input 1 and 2
- E. Preset 1 and 2

## **ALLEN AVIONICS, INC.**

### **How to connect the Master Delay Box to other components in your system**. **Power connection**

![](_page_2_Picture_1.jpeg)

**Warning**: Before connecting power, check that the required supply voltage, indicated on the AC/DC-adapter, corresponds to your local AC supply. If a different voltage is listed do not connect the Delay Box to the main power. This product is sold all over the world and we want you to check that the correct transformer was sent for your local power. If there is any problem contact Allen Avionics @ 516-248-8080

**NOTE**: Always disconnect the Master Delay Box and all other units in the system from the main power before connecting or disconnecting any of the cables. Not disconnecting the power might seriously damage the unit. **Safety instructions**

To prevent fire or shock hazard, do not expose this device to water. Keep the Master Delay Box away from objects filled with liquids, such as vases..

#### **Connecting the Delay Box in your system**

- Connect the digital audio coax cable (S/PDIF) or optical cable (TOSlink) from the DVD or other sorce into the **INPUT** of the Delay Box.
- Connect another digital audio (S/PDIF) coax cable or optical cable (TOSlink) from the Delay Box **OUTPUT** to the amplifier.

**Back panel connections** 

![](_page_2_Picture_9.jpeg)

- A. Optical, TOSlink, output
- B. Coax, SPDIF, output
- C. Optical, TOSlink, input
- D. Coax, SPDIF, input
- E. DATA (RS232) input for home installation
- F. IR/input
- G. Main power input (12V)

### **The Remote Control**

![](_page_2_Picture_18.jpeg)

![](_page_2_Figure_19.jpeg)

- I. Preset 2
- J. Bypass
- K. Decrease delay time in milliseconds
- L. Increase delay time in milliseconds
- M. Input 1 (coax digital audio)
- N. Input 2 (TOSlink)
- O. Standby

#### **Connect Power Adapter**

Delay

box

SPA21

DVD<sub>26</sub>

Digital source

> • Plug the lead from the power adapter into the Master Delay Box and the other end into a wall socket.

The stand by indicator will light up and the Delay Box is ready for operation

#### **Switching to standby**

• Pressing **it** on the front panel or the remote control, will change the standby mode.

#### **Infra-red remote control**

The Delay Box is fully controlled by an infra-red remote control. **I**

![](_page_2_Picture_34.jpeg)

A. Standby ON/OFF

**B.** Increase/decrease delay time in milliseconds

- C. Bypass
- D. Input I and 2
- E. Preset 1 and 2

## **IR-back input**

The Delay Box can also be controlled by using the IR-input at the backpanel. Make sure that the Delay Box is in standby mode.

- Hold down button 2 on the front panel and press **b**. The standby indicator will blink **–2–**.
- Hold down button 1 on the front panel and press **b** to restore the IR-input to the front. **–1–** is displayed for a couple of seconds.

#### **Dimming the front panel display**

• Simultaneously press button **1** and **2** on the front panel for two seconds. The display will dim.

When adjusting any values the display will temporary light up for a couple of seconds.

• Simultaneously press button **1** and **2** on the front panel for two seconds to restore the Delay Box from dim mode.

## **ALLEN AVIONICS, INC.**

![](_page_2_Picture_50.jpeg)

Front panel display

#### **Determining a delay value**

The amount of delay is presented on the front panel display as soon as the Delay box is connected in the system.

![](_page_3_Picture_2.jpeg)

• Press button **1**.

Use the buttons ? and ? on the front panel or the remote control to select a required delay time.

• Press button **2.**

Use the buttons ? and ? On the front panel or the remote control to select a required delay.

The delay time value steps one millisecond at a time until the nearest ten. Then it steps 10 milliseconds at a time untill the nearest hundred and thereafter it steps a hundred at a time up to 600 milliseconds. The time delay value counts down in the same way.

#### **Presetting a delay value**

• Press button **P1** for 3 sec. The indicator will blink three times and the preset value is stored.

• Press button **P2** for 3 sec. The indicator will blink three times and the preset value is stored

#### **Bypass**

.

#### **Automatic bypass**

The unit detects 44,1 kHz sampling rate from a standard compact disc and switches automatically into bypass mode.

![](_page_3_Picture_14.jpeg)

#### **Manual bypass**

If delay is wanted for 44,1 kHz sampling rate:

• Press and hold the **BYPASS** button on the front panel for a couple of seconds. The indicator will flash three times.

Use the buttons ? and ? to increase or decrease the delay time.

• To restore automatic bypass, press and hold the **BYPASS** button on the front panel again. The indicator will flash two times.

![](_page_3_Picture_187.jpeg)

#### IR RS232 interface/IR-commands

The information in this guide is believed to be correct as of the date of publication. However, our policy is one of continuous development and so the information is subject to change without notice, and does not represent a commitment on the part of Primare Systems AB.

Primare is a trademark of Primare Systems AB. All rights reserved. All other product names are trademarks or registered trademarks of their respective owners.

**FCC Warning:** This equipment generates and can radiate radio frequency energy and if not installed and used correctly in accordance with our instructions may cause interference to radio communications or radio and television reception. It has been type-tested and complies with the limits set out in Subpart J, Part 15 of FCC rules for a Class B computing device. These limits are intended to provide reasonable protection against such interference in home installations.

**EEC:** This product has been designed and type-tested to comply with the limits set out in EN55013 and EN55020.

## **ALLEN AVIONICS, INC.**